お使いになる方への危害、財産への損害を未然に防ぎ、安全に正しくお使いいただくための 注意事項を記載しています。ご使用の際には、必ず記載事項をお守りください。 **本製品を修理・分解・改造しない**<br>発火や感電、破裂、やけど、動作不良の原因になります。 雷が鳴り出したら、本製品や電源コー ● 本製品の取り付け取り外し、移動の際は、<br>ドには触れない 感電の原因になります。 間から浸み込み、発火・感電の原因に △ 個包用のビニール袋や取り外した小さ<br>なります。 インディストック な部品 (ネジなど) を乳幼児の手の届 くところに置かない **こここに言ってい**。<br><sup>メー</sup>ール袋をかぶったり、小さな部品 を誤って飲み込んだりすると、窒息の 原因になります。 **熱器具のそばに配線しない**<br>電源コード被覆が破れ、発火や感電、 やけどの原因になります。 電源コードにものをのせたり、引っ張っ たり、折り曲げ・押しつけ・加工など はしない ーー<br>電源コードがよじれた状態や折り曲げ た状能で使用しないでください。 - た<sub>めはことが</sub>。<br>電源コードの芯線 (電気の流れるとこ ろ)が断線したり、ショートし、発火・ 感電の原因になります。 液晶パネルから漏れた液体(液晶)に<br>は触れない 誤って液晶パネルの表示面を破壊し、中 の液体(液晶)が漏れた場合には、液体 を口にしたり、吸い込んだり、皮膚につ けないようにしてください。万が一、液 体が目や口に入った場合は、すぐに水で 5分以上洗い、医師の診断を受けてくだ さい。また、皮膚や衣服に液体が付着し た場合け すぐにアルコールなどで拭き た物旨は、クマロッカコール まこ こばこ ま放置すると、皮膚や衣服を傷めます。 AC100V(50/60Hz)以外のコン セントにつながない 発熱、発火の原因になります。 **電源コードは、添付品または指定品の<br><b>もの以外を使わない**<br>電源コードから発煙したり、発火の原因<br>になります。 ◯ ゆるいコンセントにつながない 電源プラグは、根元までしっかりと差し 込んでください。根元まで差し込んでも ール・・・・・・・・・<br>ゆるみがある場合にはつながないでく ださい。発熱して発火の原因になります。 故障や異常のまま、つながない **<>> EXPLE FARE YORK - ONY GRY**<br>本製品に故障や異常がある場合は、必 ずつないでいる機器から取り外してく ださい。 そのまま使うと、発火・感電・故障の 原因になります。 本製品の周辺に放熱を妨げるような物 を置かない 発火の原因になります。 電源プラグを抜くときは電源コードを 引っ張らない **,<br>『源プラグを持って抜いてください。** 電源コードを引っ張ると電源コードに傷 が付き、発火や感電の原因になります。 ◯ 添付の電源コードは、他の機器につな<br>◯ がない **がない**<br>発火や感電の原因になります。添付の<br>電源コードは、本製品専用です。 本製品をぬらしたり、水気の多い場所 で使わない 水や洗剤などが本製品にかかると、隙 ●お風呂場、雨天、降雪中、海岸、水 辺で使う際は、特に注意する ●水の入ったもの (コップ、花びんなど) を上に置かない ●万一、本製品がぬれてしまった場合 は、絶対に使わない 必ず先にパソコン本体・周辺機器およ<br>び本製品の電源を切り、コンセントか ら電源コードを抜く 電源コードを抜かずにおこなうと、感 電の原因になります。 コンセントまわりは定期的に掃除する 長期間電源プラグを差し込んだままの コンセントでは、つもったホコリが湿 気などの影響を受けて、発火の原因に なります。(トラッキング現象) トラッキング現象防止のため、定期的 に電源プラグを抜き、乾いた布で電源 プラグをふいてください。 テーブルタップを使用する時は定格容 量以内で使用する、たこ足配線はしない テーブルタップの定格容量(1500W などの記載)を超えて使用すると、テー ブルタップが過熱し、発火の原因になり ます。 キーボード面における明るさと周辺の明 △ 雷源を入れた状態で、あお向け、横た<br>るさの差をなるべく小さくしてください。 △ おし、逆さまにして使わない 内部に熱がこもり、発火の原因になり ます。 人が通行するような場所に配線しない 足を引っ掛けると、けがの原因になり ます。 ディスプレイの角度などを調節時に、 指をはさまないよう気をつける 眼精疲労を防ぐため、以下を守る ……… - … … … … … - …<br>'スプレイを見る作業を続けるときは、 ディスプレイ画面の明るさ、書類および また、連続作業をするときは、1時間に 10分から15分程度の休憩をとってく - ころ。フィビットについる。<br>ださい。長時間ディスプレイを見続ける と、眼に疲労が蓄積されます。 じゅうたん、スポンジ、ダンボール、 発泡スチロールなど、保温・保湿性の 高いものの近くで使わない 発火の原因になります。 **煙が出たり、変な臭いや音がしたら、す**<br>**ぐにコンセントから電源プラグを抜く**<br>そのまま使うと発火・感電の原因にな ります。 警告 注意 **警告** この表示の注意事項を守らないと、死亡または重傷<br>**警告** を負うことがあります。 注意 この表示の注意事項を守らないと、けがをしたり周辺 の物品に損害を与えたりすることがあります。 ▼ 警告および注意表示 マイン マイン マイン マイン 絵記号の意味 禁止 指示を守る

# ■使用上の注意

#### ■画面の焼き付きを防ぐために

同じ画面を長時間表示させていると画面の焼き付きを起こすことがあります。 ●パソコンやディスプレイを使用しないときは電源を切る。

●なるべく、省電力機能またはスクリーンセーバー機能を使う。

#### ■お手入れ方法

本製品についた汚れなどを落とす場合は、電源コードを抜いてから、柔らかい きれいな布で軽く乾拭きしてください

- ●汚れがひどい場合は、水で十分に薄めた中性洗剤に布をひたして、よく絞っ てから汚れを拭き取り、最後に乾いた布で拭いてください。
- ●ベンジン、シンナー、アルコール、消毒薬、化学ぞうきん、クリーナー/クリー ニングペーパーなどは使わないでください。 変質やひび割れなどの原因になります。
- ●液晶パネルに水滴などをつけたまま放置しないでください。水滴などがつ いた場合はすぐに乾いた柔らかい布などで拭き取ってください。 放置しておくと液晶パネルが変色したり、シミの原因になります。また、水 分が内部へ入ると故障の原因になります。
- ●本製品には、有寿命部品(バックライト、アルミ電解コンデンサーなど)が含ま れています。
- ●有寿命部品の寿命は、使用頻度や使用環境(温湿度など)等の条件により異 なります。
- ●本製品は、一般家庭やオフィスでの使用を想定して設計されていますので、 。<br>それ以外の環境でご使用される場合は、寿命が短くなる場合があります。

#### ■連続使用について

- ●お使いにならないときは、ほこりが入らないようカバーなどをかけてください。 ●台座を持って本製品を移動させないでください。
- ●液晶パネルの周囲を押さえたり、その部分に過度の負担がかかる状態で持 ち運んだりしないでください。液晶パネルが破損する恐れがあります。
- ●液晶パネルの表面は傷つきやすいので、工具や鉛筆、ボールペンなどの固 いもので押したり、叩いたり、こすったりしないでください。
- ●液晶パネル上に<u>滅点(点灯しない点)や輝点(点灯したままの点)がある場</u> 合があります。これは、液晶パネル自体が 99.999%以上の有効画素と 0.001%の画素欠けや輝点をもつことによるものです。故障、あるいは不 良ではありません。修理交換の対象とはなりませんので、あらかじめご了承 ください。
- ●見る角度や温度変化によっても色むらや明るさのむらが見える場合があり ます。これらは、故障あるいは不良ではありません。修理交換の対象とは なりませんので、あらかじめご了承ください。
- ① ▼が付いた4つのボタンの内、どれかを押します。 ② [メニュー]のボタンを押します。
- ⇒ スタートメニューが開きます。
- ③ [メインメニュー]を選んで、 [決定]のボタンを押します。 メインメニューでは、詳細な設定ができます。

① ▼が付いた4つのボタンの内、どれかを押します。 ② [入力切換]のボタンを押します。 ③ 表示する映像を入力端子名で選びます。

① ▼が付いた4つのボタンの内、どれかを押します。 ② [音量]のボタンを押します。 ③ 音量を調節します。

### 画面の明るさ(輝度)を調節する

① ▼が付いた4つのボタンの内、どれかを押します。 ② [輝度]のボタンを押します。 ③ 輝度を調節します。

### 「詳細な設定をする(スタートメニュー)

#### ■バックライトについて

本製品に使用しているバックライトには寿命があります。画面が暗くなったり、チ ラついたり、点灯しないときは、新しい液晶パネルへの交換が必要です。

- ※ご自分での交換は絶対にしないでください。交換等につきましては、弊社サ ポートセンターへお問い合わせください。
- ●液晶パネルは非常に高価です。有料による液晶パネル交換は高額になるこ とをあらかじめご了承ください。

#### ■有寿命部品について

本製品は、24時間連続使用を前提とした設計ではありません。 有寿命部品の消耗を加速させる原因となりますので、24時間連続でのご利用は 避けてください。

#### ■その他

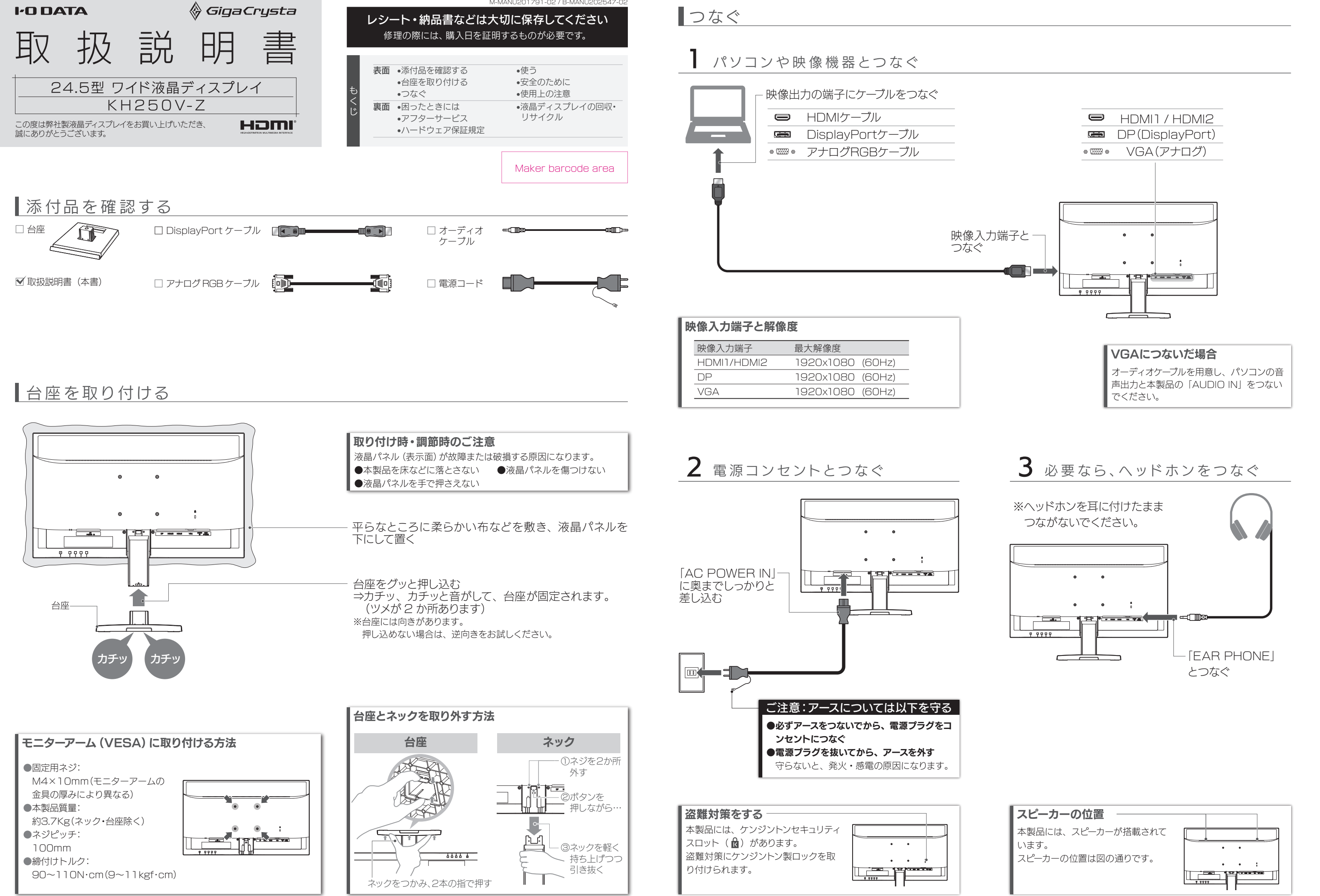

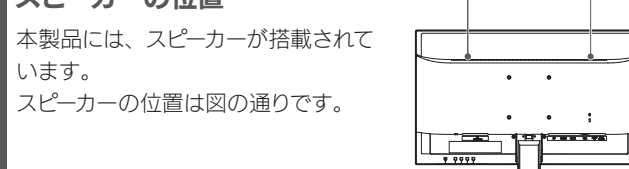

# 解除も同様の操作でできます。

### 左から2番目の ボタンを 3 秒間押し続けます。 メニュー操作を無効化する(メニューロック) 本製品には、よく使う設定項目を「お気に入り」として登録する機 能があります。 「お気に入り」として登録した設定項目はスタートメニューに表示さ れ、メインメニューを開くことなく呼び出すことができます。 ◆お気に入りを登録するには スタートメニューからメインメニューを開き、登録したい項目で 「決定」のボタンを 2 秒間押し続けます。 お気に入り機能

# 使う

を押します。

### 電源を入れる/切る

http://www.iodata.jp/p/167357 ※別モデルのページでも、掲載内容は共通です。

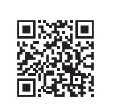

### 設定については、『詳細ガイド』をご覧ください

# 表示する映像を切り換える

### 音量を調節する

本製品の台座には、スマートフォンなどを立て掛けると 便利なスロットがあります。 どうぞご活用ください。

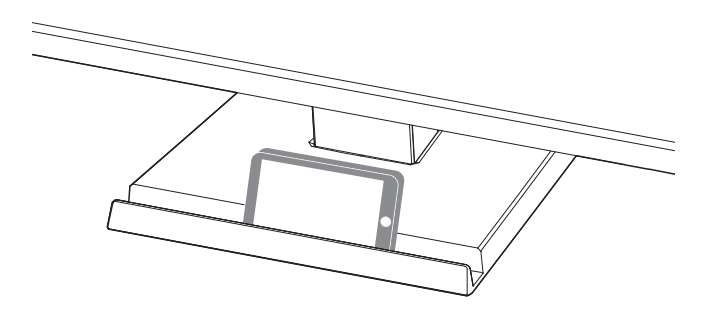

# 安全のために

## スマートフォンなどを立て掛ける

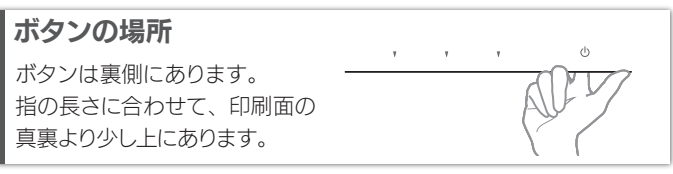

### 電源ランプについて

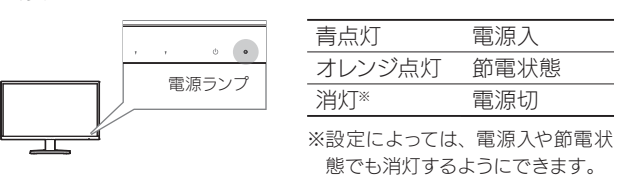

#### 【VCCI 規格について】

.<br>この装置は、クラスB情報技術装置です。この装置は、家庭環境で使用することを目的と ていますが、この装置がラジオやテレビジョン受信機に近接して使用されると、受信障 害を引き起こすことがあります。 取扱説明書に従って正しい取り扱いをして下さい。

#### 【J-Moss について】

この装置は、「電気・電子機器の特定の化学物質の含有表示方法(JIS C 0950)」、「電気・ 電子機器の特定の化学物質に関するグリーンマーク・ガイドライン」に基づきグリーンマークを表 示しております。化学物質の含有情報は以下をご覧ください。 http://www.iodata.jp/jmoss/

#### 【ユーザー登録はこちら】・・・https://ioportal.iodata.jp/

ユーザー登録にはシリアル番号(S/N)が必要となりますので、メモしておいてください。 シリアル番号(S/N)は本製品貼付のシールに印字されている 12 桁の英数字です。 (例:ABC1234567ZX)

#### 【ご注意】

- 1) 本製品及び本書は株式会社アイ・オー・データ機器の著作物です。したがって、本製品及び 本書の一部または全部を無断で複製、複写、転載、改変することは法律で禁じられています。
- 2) 本製品は、医療機器、原子力設備や機器、航空宇宙機器、輸送設備や機器、兵器システム などの人命に関る設備や機器、及び海底中継器、宇宙衛星などの高度な信頼性を必要とする 設備や機器としての使用またはこれらに組み込んでの使用は意図されておりません。これら、 設備や機器、制御システムなどに本製品を使用され、本製品の故障により、人身事故、火災<br>事故、社会的な損害などが生じても、弊社ではいかなる責任も負いかねます。設備や機器、<br>制御システムなどにおいて、冗長設計、火災延焼対策設計、誤動作防止設計など、安全設計 に万全を期されるようご注意願います。
- ー にカ王を<sub>税</sub>ezrのよフこ注意願いよす。<br>3) 本製品は日本国内什様です。本製品を日本国外で使用された場合、弊社は一切の責任を負 いかねます。また、弊社は本製品に関し、日本国外への技術サポート、及びアフターサービ ス等を行っておりませんので、予めご了承ください。(This product is for use only in Japan. We bear no responsibility for any damages or losses arising from use of, or inability to use, this product outside Japan and provide no technical support or after-service for this product outside Japan.)
- cookingar bapper tion artor borvious for this product catoldo odpain;<br>4) 本製品を運用した結果の他への影響については、上記にかかわらず責任は負いかねますので ご了承ください。

#### 【商標について】

■■■<br>■記載されている会社名、製品名等は一般に各社の商標または登録商標です。

●HDMI、HDMI のロゴ、High-Definition Multimedia Interface は HDMI Licensing - Administrator, Inc. の商標または登録商標です。

#### 【マニュアルアンケートはこちら】

よりよいマニュアル作りのため アンケートにご協力願います。

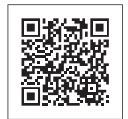

シンク設定を変更する

メインメニューの[本体動作]→[シンク設定]を変更 してみてください。

■お申し込み窓口 http://www.iodata.jp/recycle\_h/

#### ■お申し込み窓口 http://www.iodata.jp/recycle\_k/

#### 4 修理

電源ランプが消灯のままなら 修理をご依頼ください。

改善しないなら…

- 1) 修理を弊社へご依頼される場合は、本製品と本製品のお買い上げ日が記載されたレシートや納品 書等を弊社へお持ち込みください。本製品を送付される場合、発送時の費用はお客様のご負担、 弊社からの返送時の費用は弊社負担とさせていただきます。
- 2) 発送の際は輸送時の損傷を防ぐため、ご購入時の箱・梱包材をご使用いただき、輸送に関する保 証および輸送状況が確認できる業者のご利用をお願いいたします。弊社は、輸送中の事故に関して は責任を負いかねます。
- 3) 本製品がハードディスク・メモリーカード等のデータを保存する機能を有する製品である場合や本 製品の内部に設定情報をもつ場合、修理の際に本製品内部のデータはすべて消去されます。弊社 ではデータの内容につきましては一切の保証をいたしかねますので、重要なデータにつきましては てはディックアルローマでは、 アットにこっているか。<br>必ず定期的にバックアップとして別の記憶媒体にデータを複製してください。
- 4) 弊社が修理に代えて交換を選択した場合における本製品、もしくは修理の際に交換された本製品の 部品は弊社にて適宜処分いたしますので、お客様へはお返しいたしません。

#### 5 免責

- 1) 本製品の故障もしくは使用によって生じた本製品または接続製品内に保存されたデータの毀損・ 消失等について、弊社は一切の責任を負いません。重要なデータについては、必ず、定期的にバッ クアップを取る等の措置を講じてください。
- 2) 弊社に故意または重過失のある場合を除き、本製品に関する弊社の損害賠償責任は理由のいかん を問わず製品の価格相当額を限度といたします。
- ー こばんプ ま品の 高田台当談 これえこことのか。<br>3) 本製品に隠れた瑕疵があった場合は、 この約款の規定に関わらず、 弊社は無償にて当該瑕疵を修 理し、または瑕疵のない製品または同等品に交換いたしますが、当該瑕疵に基づく損害賠償責任 を負いません。

※紛失をさけるため宅配便でお送りください ※送料は、発送時はお客様ご負担、返送時は弊社負担です。

#### 6 保証有効範囲

弊社は、日本国内のみにおいて本保証規定に従った保証を行います。本製品の海外でのご使用につきま しては、弊社はいかなる保証も致しません。

Our company provides the service under this warranty only in Japan.

# ■液晶ディスプレイの回収・リサイクル

# ご家庭でお使いのお客様は

弊社では、法人のお客様がご不要になった弊社製液晶ディスプレイの 回収・リサイクルのご案内や料金のお見積もりをおこなっております。 詳細は、下記弊社 Web ページをご覧ください。

弊社では「資源有効利用促進法」にもとづき、ご家庭で排出される弊 社製液晶ディスプレイのリサイクルを実施しています。

回収された液晶ディスプレイは、新たな資源として生まれ変わります。 この取り組みを通じて、弊社はユーザーの皆様とともに地球環境保全 の活動を進めてまいります。弊社が無料で回収・再資源化いたします。 お申し込みについては、下記弊社 Web ページをご覧ください。

弊社では製品のリサイクルの容易さや電力消費の抑制など環境負荷を 軽減する製品開発を進めています。 液晶ディスプレイ製品の回収・リサイクルにご協力をお願いいたします。

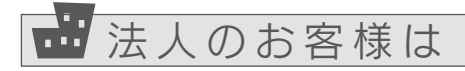

# 困ったときには

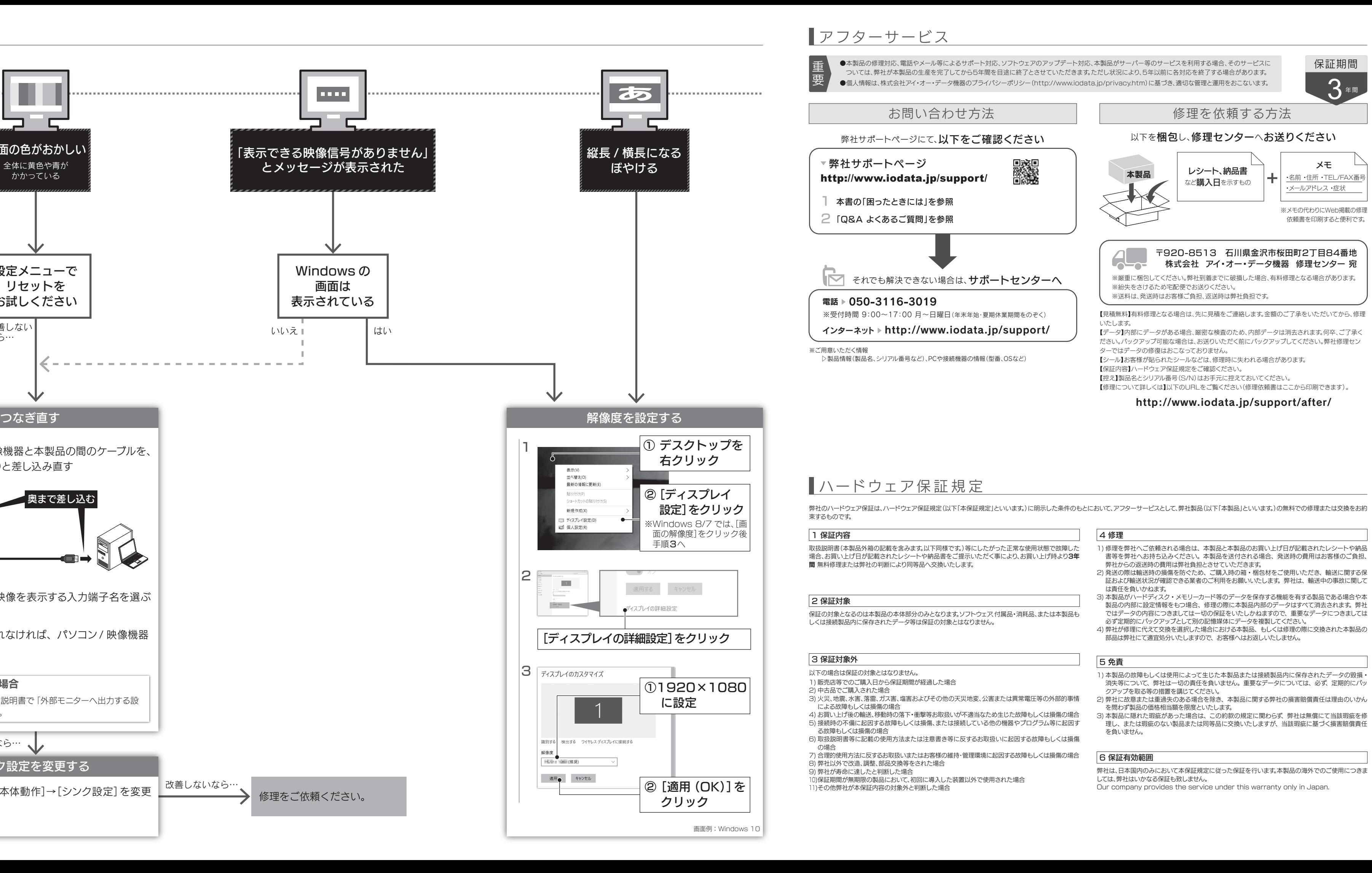

【見積無料】有料修理となる場合は、先に見積をご連絡します。金額のご了承をいただいてから、修理 いたします。

【データ】内部にデータがある場合、厳密な検査のため、内部データは消去されます。何卒、ご了承く ださい。バックアップ可能な場合は、お送りいただく前にバックアップしてください。弊社修理セン ターではデータの修復はおこなっておりません。

【シール】お客様が貼られたシールなどは、修理時に失われる場合があります。

【保証内容】ハードウェア保証規定をご確認ください。

【控え】製品名とシリアル番号(S/N)はお手元に控えておいてください。

【修理について詳しくは】以下のURLをご覧ください(修理依頼書はここから印刷できます)。

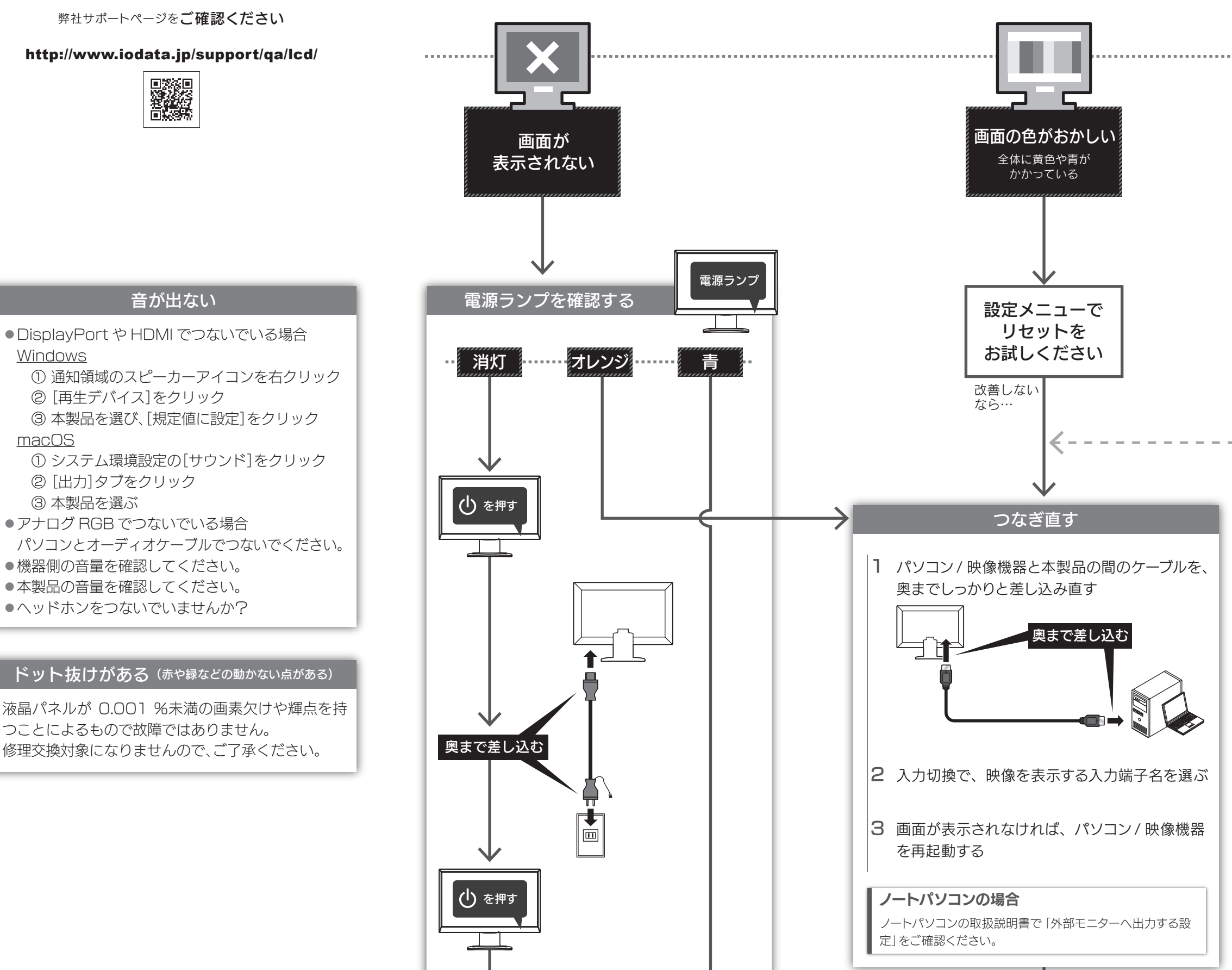

http://www.iodata.jp/support/after/

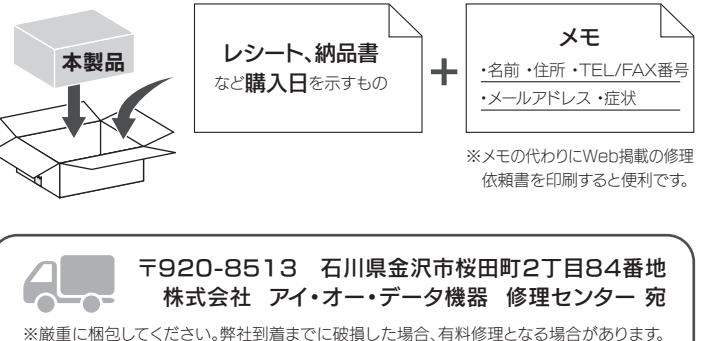

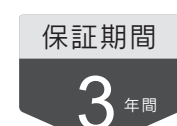

以下を梱包し、修理センターへお送りください